### **Εγχειρίδιο Χρήσης για τους γονείς/κηδεμόνες**

## **Ηλεκτρονική Επιβεβαίωση Εγγραφής Μαθητών/ριών Δημοτικών Σχολείων και Νηπιαγωγείων**

#### $\mathbf{1}$ **Εισαγωγή**

Το σύστημα "ηΕπιβεβαίωση Εγγραφής Μαθητών/ριών Δημόσιας Εκπαίδευσης" παρέχει τη δυνατότητα ηλεκτρονικής επιβεβαίωσης των εγγραφών από τους γονείς/κηδεμόνες των μαθητών/ριών.

Η Πύλη ηΕπιβεβαίωσης Εγγραφών στη διεύθυνση [https://engrafes.moec.gov.cy/,](https://engrafes.moec.gov.cy/) είναι προσβάσιμη σε όλους/ες τους/τις γονείς/κηδεμόνες ώστε να μπορούν να επιβεβαιώσουν ηλεκτρονικά την εγγραφή των παιδιών τους **από την Τρίτη, 5 Απριλίου μέχρι και την Πέμπτη, 7 Απριλίου 2022**. Οι γονείς/κηδεμόνες μπορούν να μεταβούν στη συγκεκριμένη ιστοσελίδα και μέσω του διαδικτυακού Συνδέσμου (Banner) που θα ενεργοποιηθεί στην ιστοσελίδα του Υπουργείου Παιδείας, Πολιτισμού, Αθλητισμού και Νεολαίας (Υ.Π.Π.Α.Ν.): http:/[/www.moec.gov.cy,](http://www.moec.gov.cy/) την Τρίτη 5 Απριλίου 2022.

#### $\overline{2}$ **Επιβεβαίωση Εγγραφής**

Η ηλεκτρονική επιβεβαίωση των εγγραφών βασίζεται στα πιο κάτω σημαντικά στοιχεία του/της μαθητή/μαθήτριας Δημοτικού Σχολείου ή Νηπιαγωγείου 4 χρονών και άνω (με ημερομηνία γέννησης 1/9/2016-31/8/2018):

- 1. Αριθμός Ταυτοποίησης Μαθητή/Μαθήτριας Ο μοναδικός αριθμός για αναγνώριση του/της μαθητή/μαθήτριας (Αριθμός Ταυτότητας / Αριθμός Διαβατηρίου / Αριθμός ARC)
- 2. Ημερομηνία Γέννησης Μαθητή/Μαθήτριας
- 3. Επόμενη Χρονιά
- 4. Επόμενο Σχολείο το σχολείο που θα φοιτήσει ο/η μαθητής/μαθήτρια την επόμενη σχολική χρονιά.
- 5. Επόμενη Τάξη η τάξη που θα φοιτήσει ο/η μαθητής/μαθήτρια την επόμενη σχολική χρονιά.
- 6. Αριθμός Κινητού Τηλεφώνου Πατέρα
- 7. Αριθμός Κινητού Τηλεφώνου Μητέρας

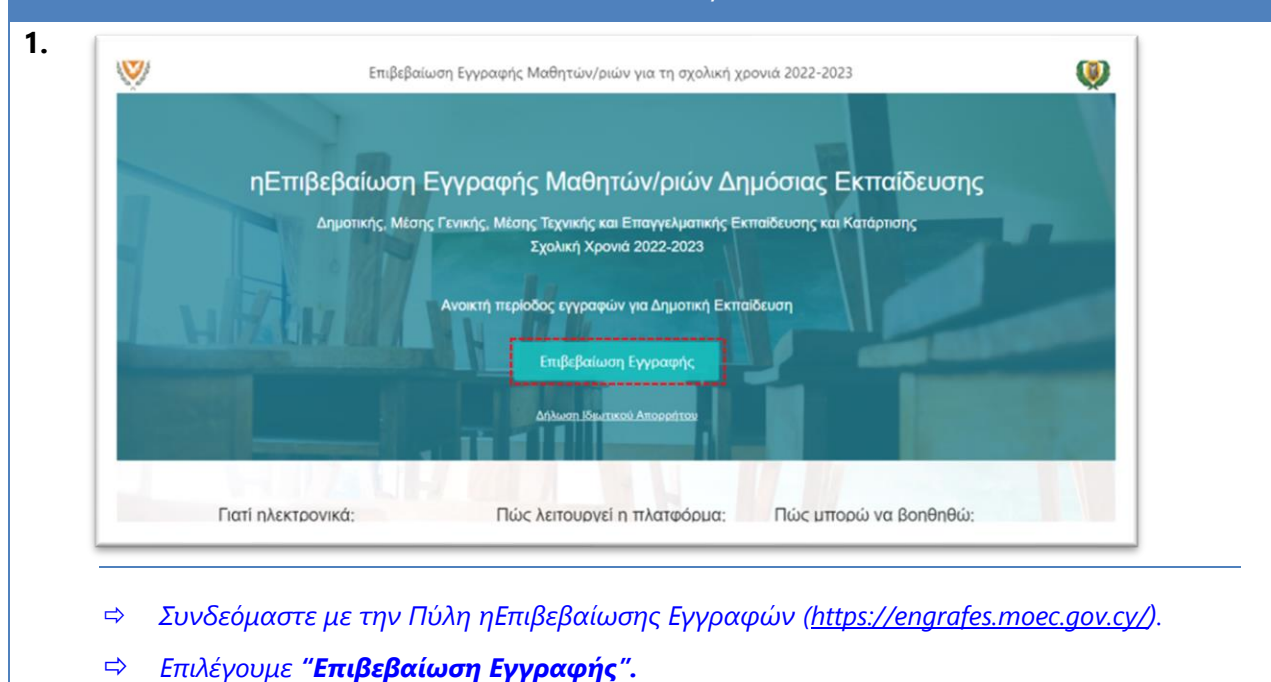

# ΔΙΑΔΙΚΑΣΙΑ ΕΠΙΒΕΒΑΙΩΣΗΣ ΕΓΓΡΑΦΗΣ ΑΠΟ ΓΟΝΕΙΣ / ΚΗΔΕΜΟΝΕΣ

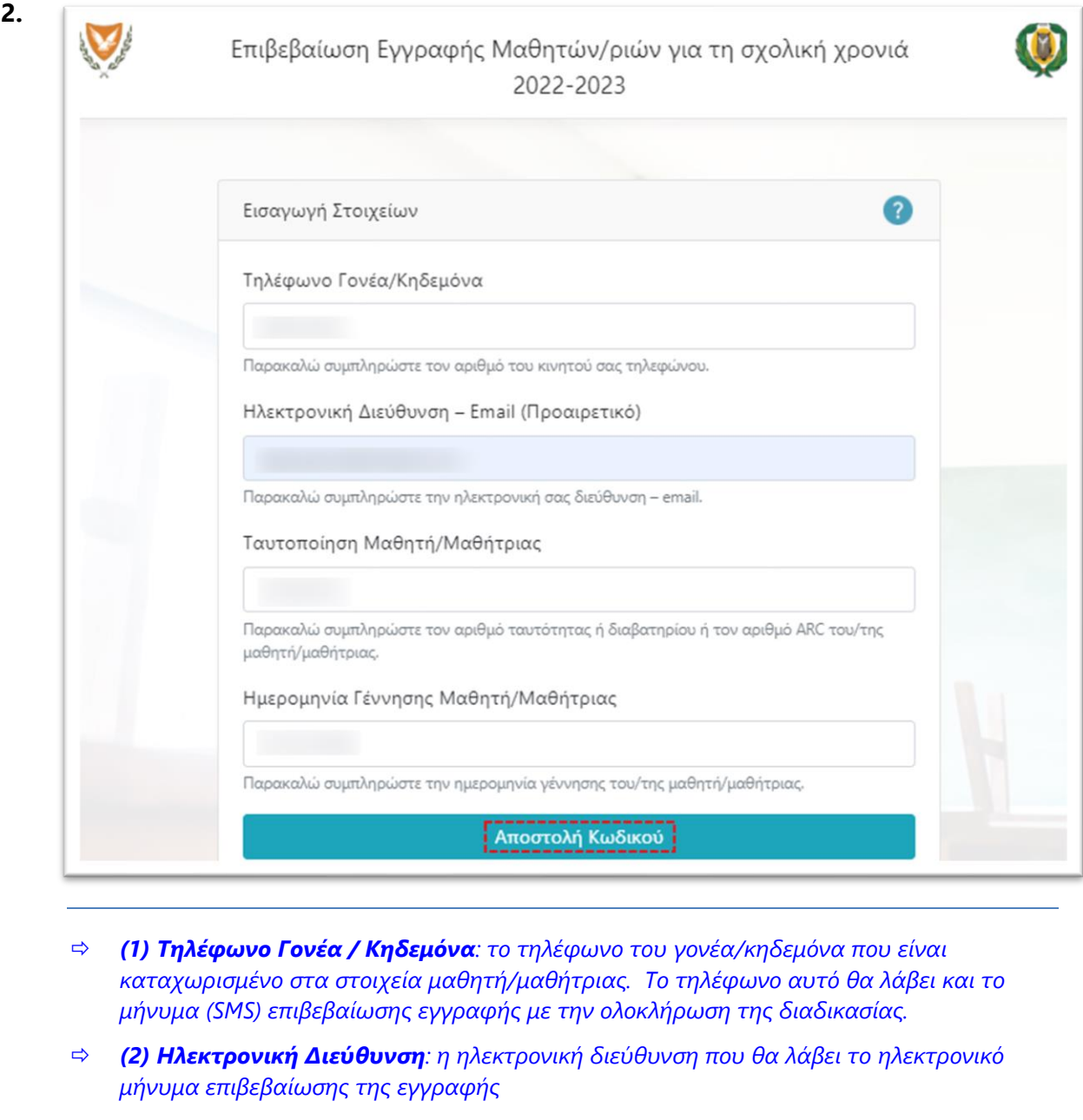

- *(3) Ταυτοποίηση Μαθητή/Μαθήτριας: ο αριθμός ταυτότητας / αριθμός διαβατηρίου / αριθμός ARC που είναι καταχωρισμένος στα στοιχεία του/της μαθητή/μαθήτριας*
- *(4) Ημερομηνία Γέννησης: η ημερομηνία γέννησης του/της μαθητή/ μαθήτριας*
- *Τα στοιχεία 1, 3 και 4 χρησιμοποιούνται για να γίνει ταυτοποίηση του/της μαθητή/ μαθήτριας με βάση τα στοιχεία που υπάρχουν καταχωρισμένα στον Κατάλογο Μαθητών/ριών του σχολείου. Εάν τα στοιχεία που δίνονται εδώ δεν συμπίπτουν με τα στοιχεία κάποιου/ας μαθητή/μαθήτριας, τότε εμφανίζεται ένα μήνυμα στον/στη χρήστη/ρια ότι θα πρέπει να προχωρήσει με την επιβεβαίωση εγγραφής μέσω του σχολείου.*
- *Επιλέγουμε την "Αποστολή Κωδικού" για να συνεχίσουμε τη διαδικασία ηλεκτρονικής επιβεβαίωσης εγγραφής.*

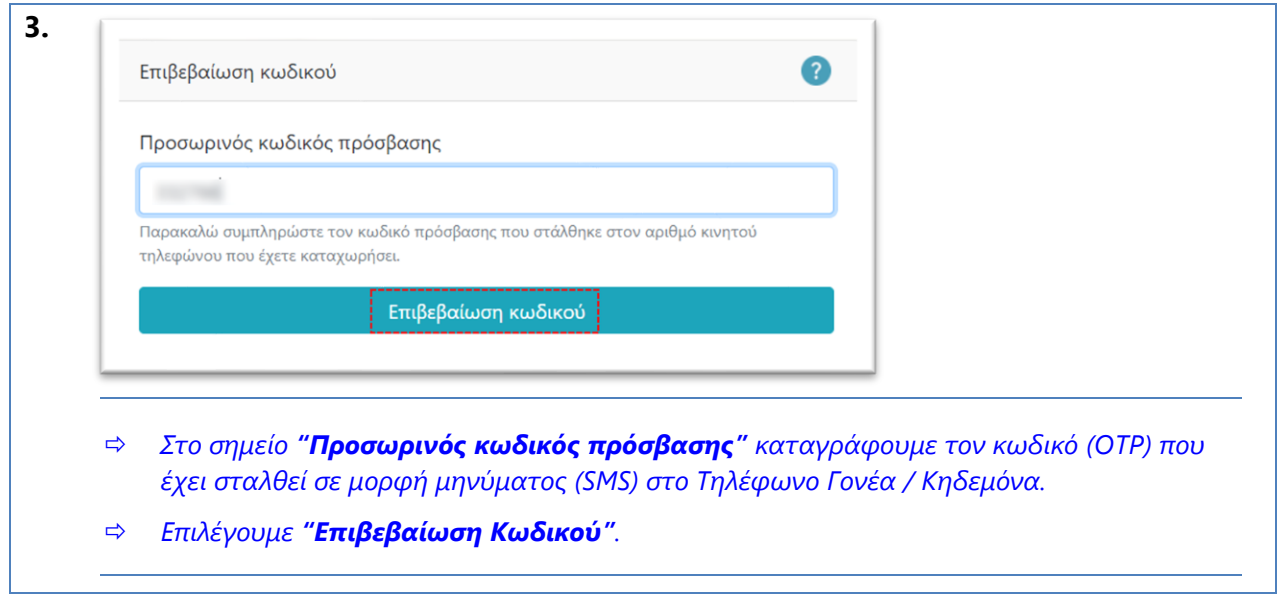

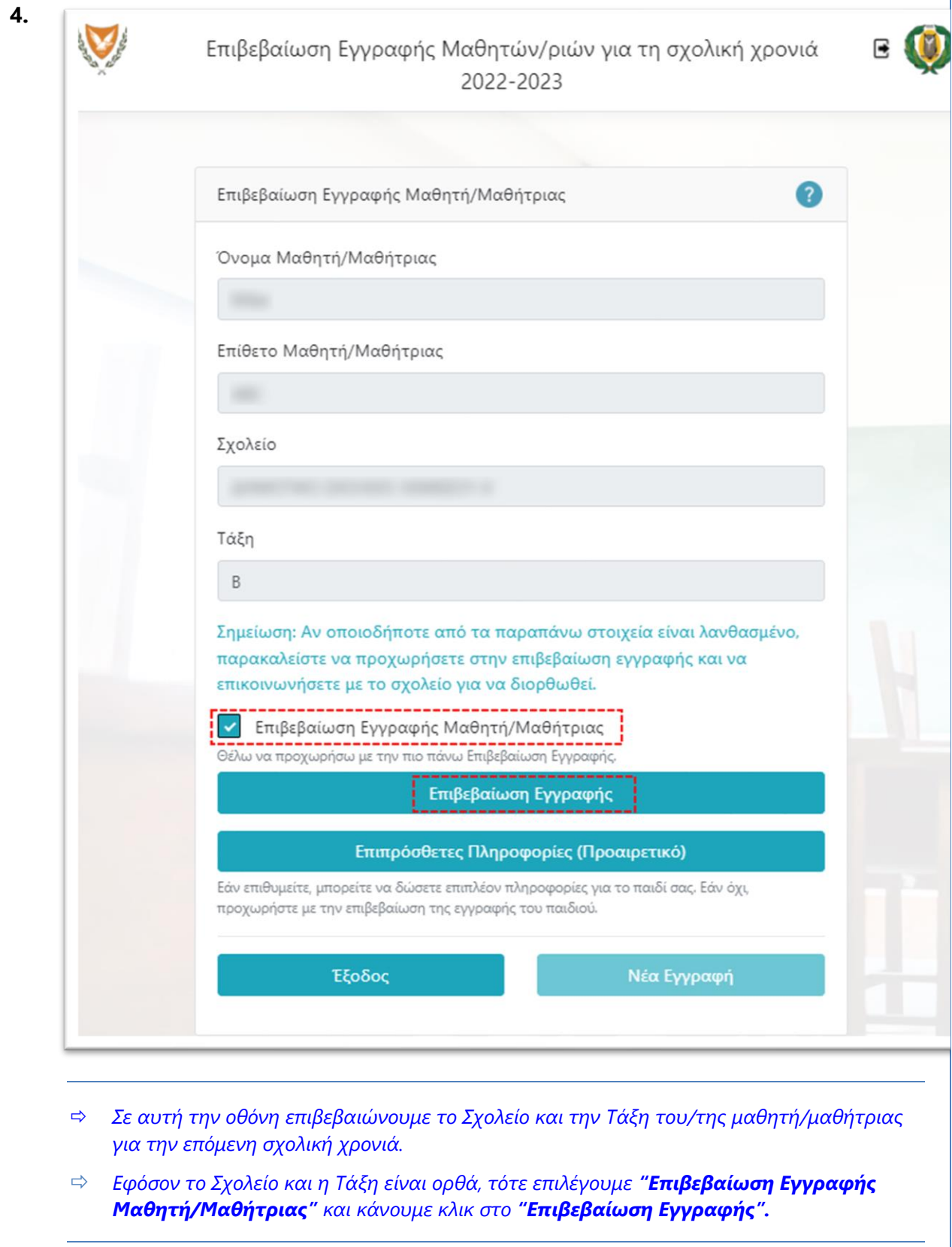

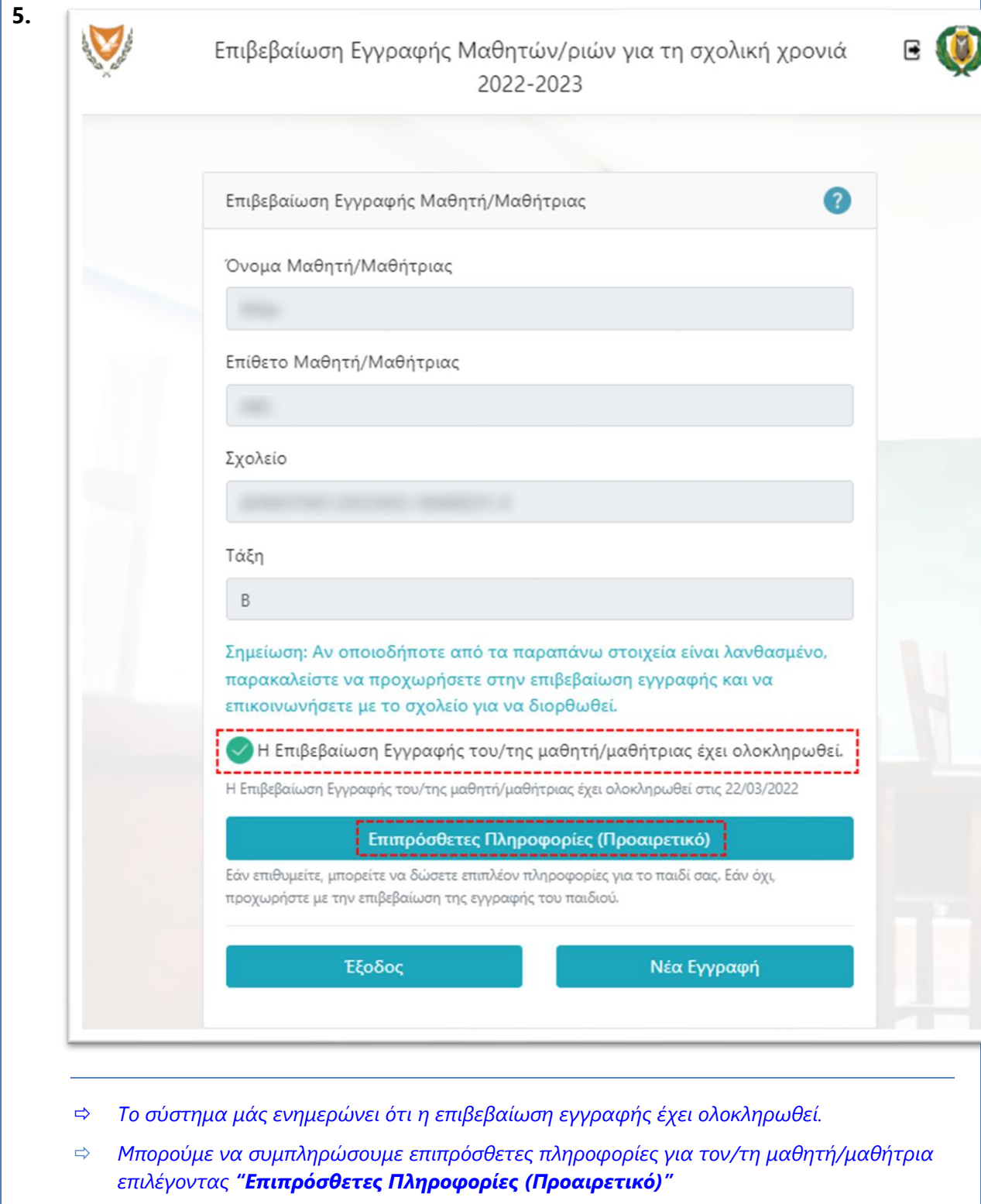

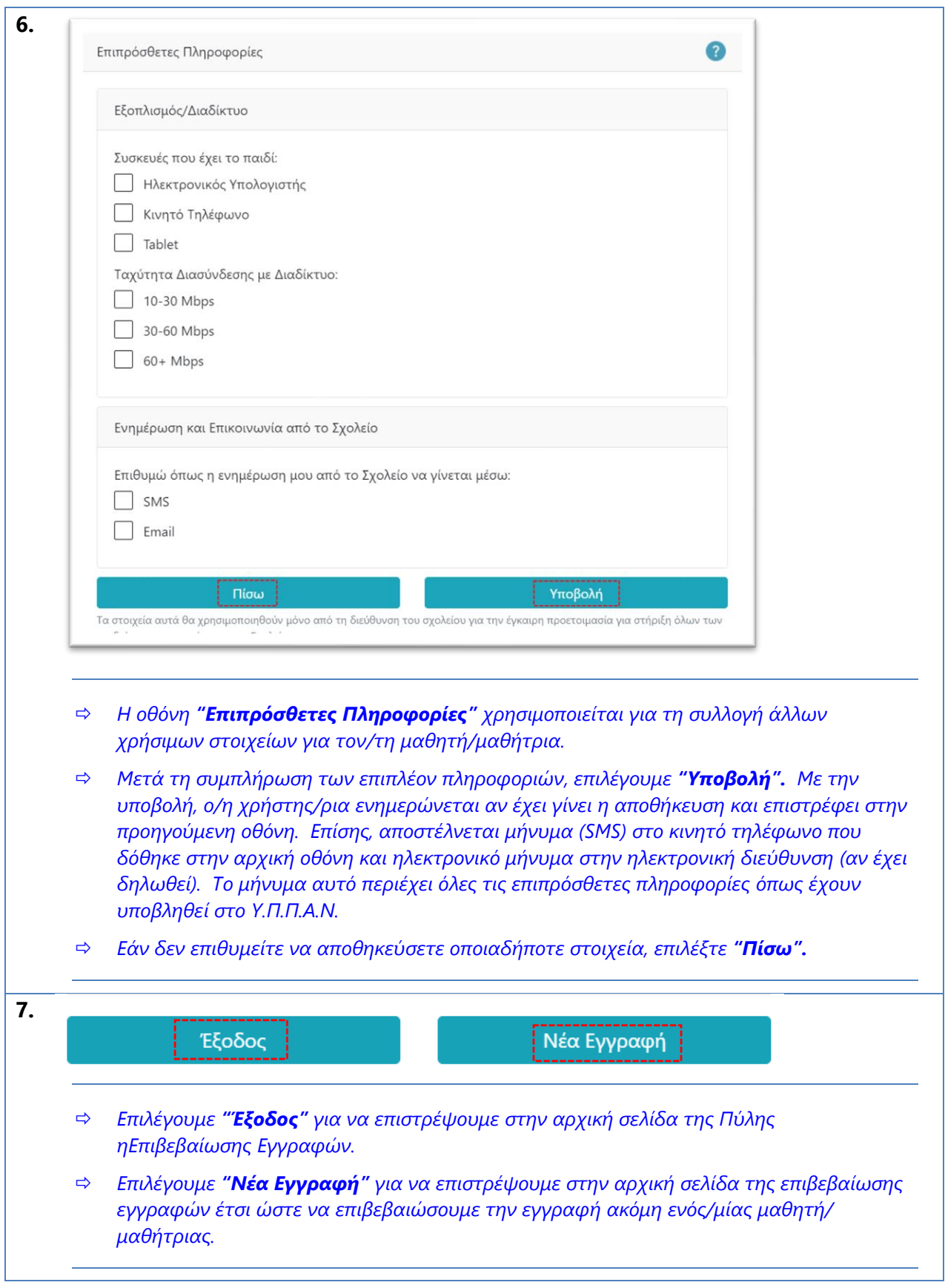